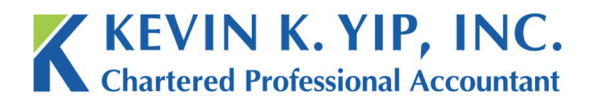

**Unit 208** 8678 Greenall Ave **Burnaby BC** Canada V5J 3M6

t 604.267.1220 f 604.267.1225 info@kyipcpa.com www.kyipcpa.com

## *How to send e-Courier through link*

In order to send and receive files securely, Kevin K. Yip, Inc. makes use of the e-Courier system. One of the ways which you can message us through e-Courier is through a link.

You can find links to e-Courier on both our website and in our email correspondence. The following instructions outline how to find, enter and send documents through these links.

## *Website Links*

1. E-Courier links can be found on three areas on our website; the footer at the bottom of each page;

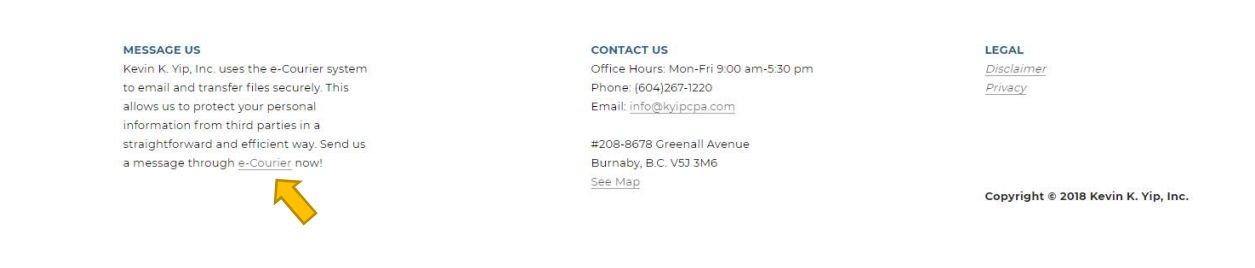

## 2. The contact line under each of our office personnel;

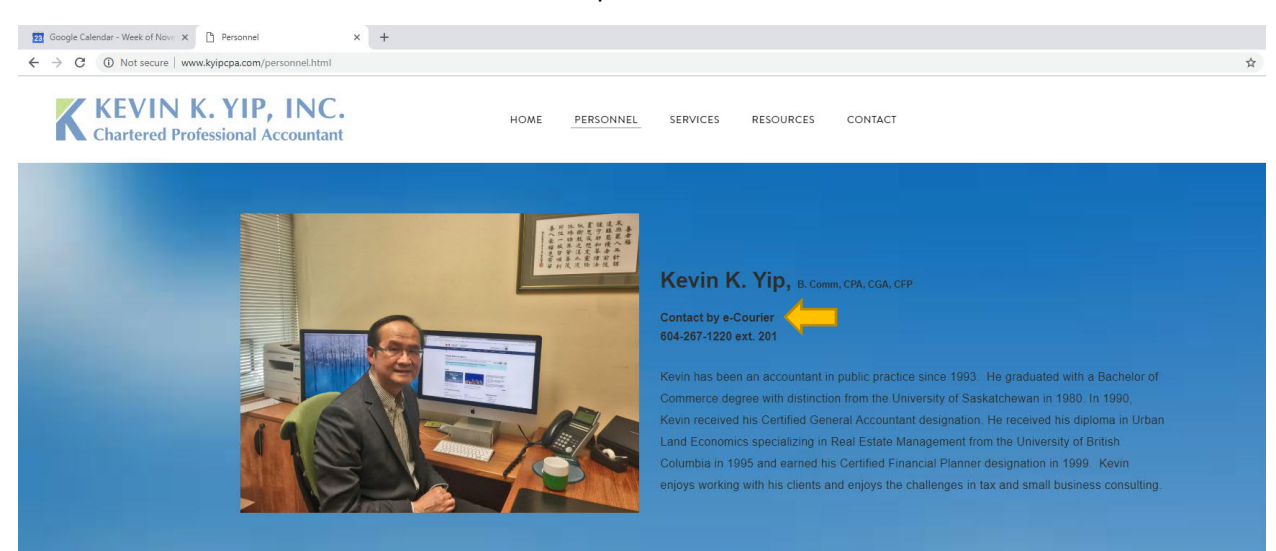

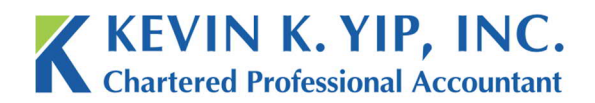

**Unit 208** 8678 Greenall Ave **Burnaby BC** Canada V5J 3M6

3. And under our office information on the 'Contact' page.

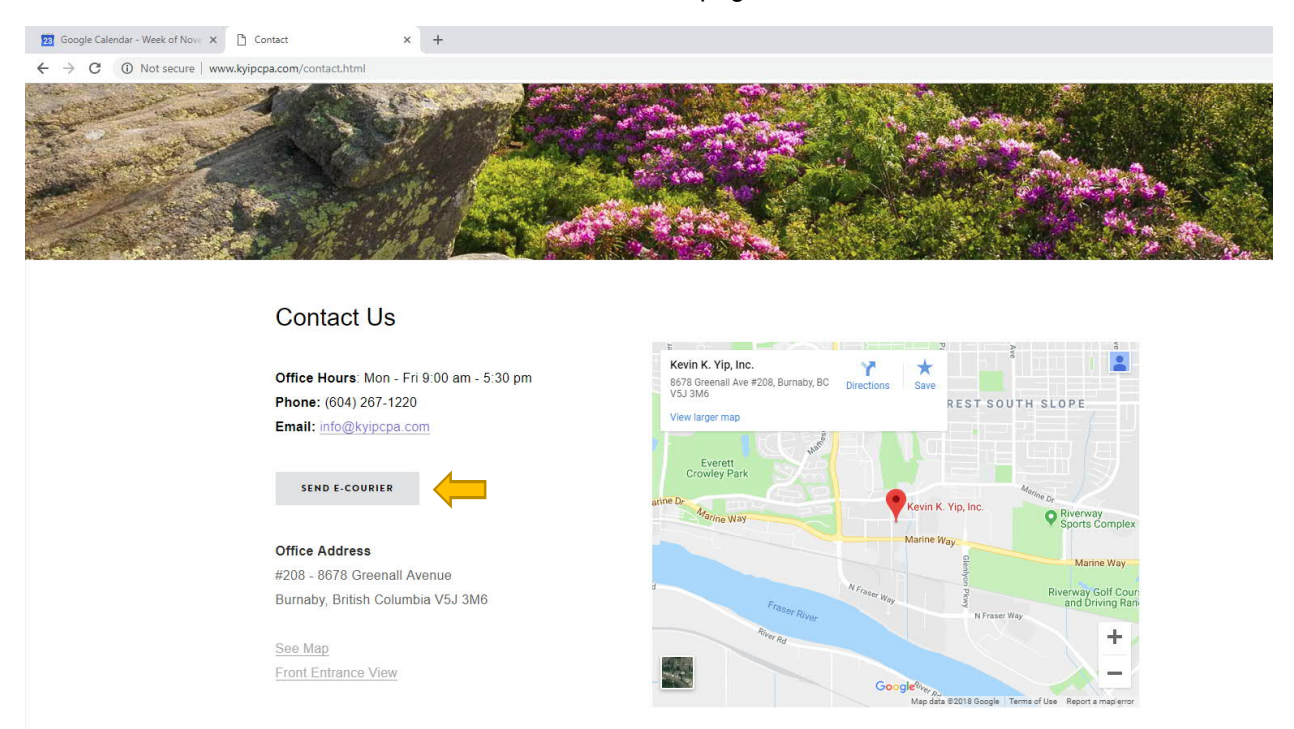

4. Clicking on any of these links will bring you into a new tab with an email like page. From this point onwards, you can treat e-Courier as a regular email address.

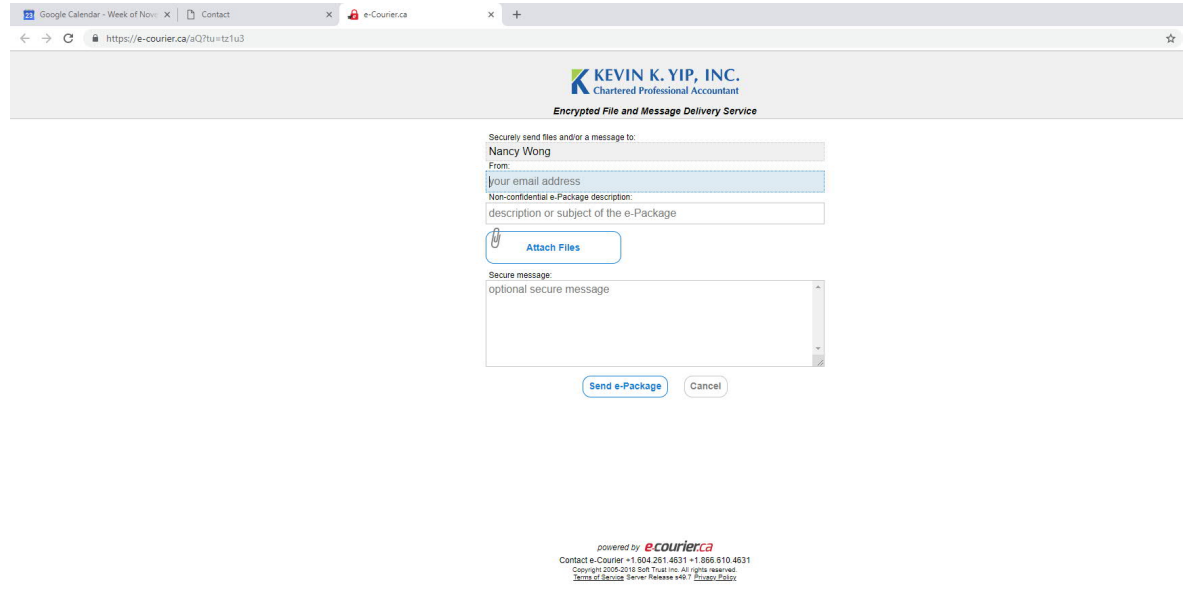

5. Just add your email address, description, message and any files you wish to attach and press 'Send e-Package'. Your message is now complete and we will be responding to you shortly.

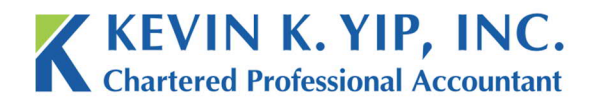

**Unit 208** 8678 Greenall Ave **Burnaby BC** Canada V5J 3M6

## *Email Correspondence Link*

1. Aside from the website, if you have received any prior regular email communication from us, you can find a link in the signature and use it to send a message.

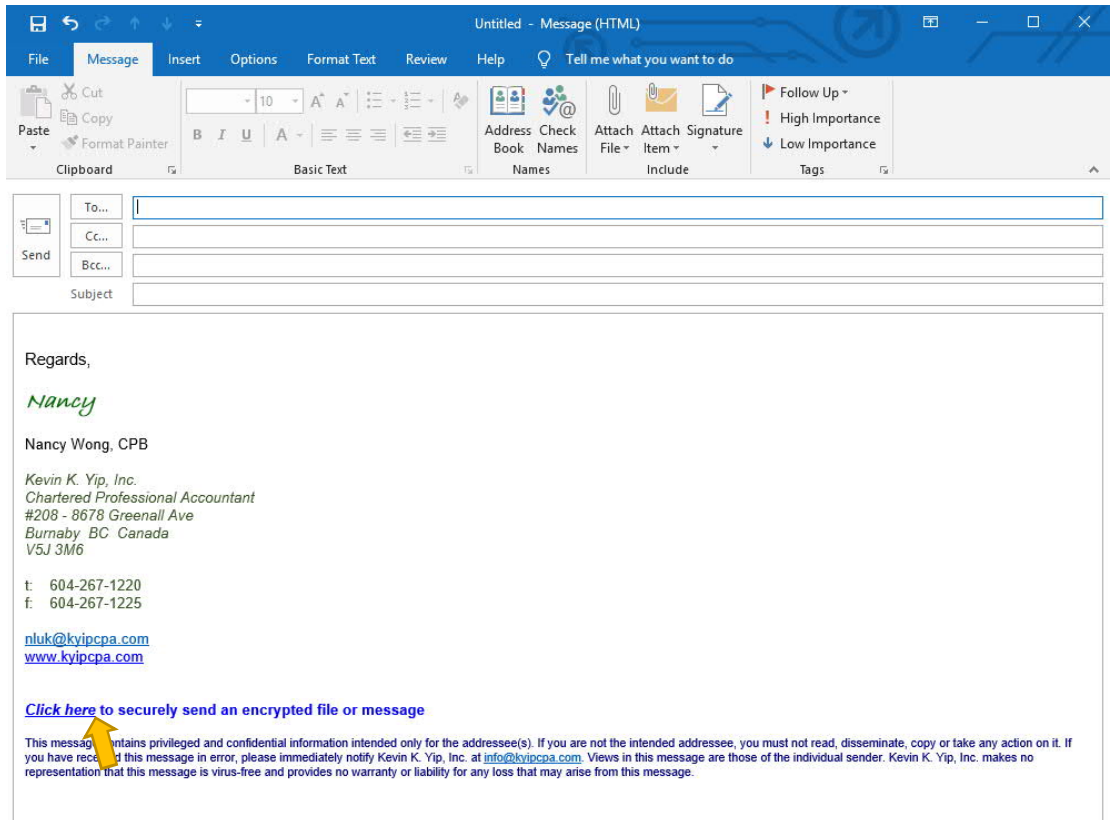

2. Simply press the link on the bottom of the signature, and a new page will open up, addressed to Nancy Wong from our office. This is the same page as before on the website.

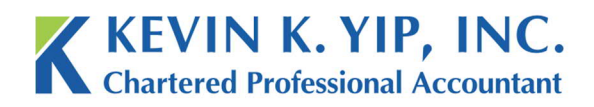

**Unit 208** 8678 Greenall Ave

3. As before, from this point onwards, you can treat e-Courier as a regular email address.

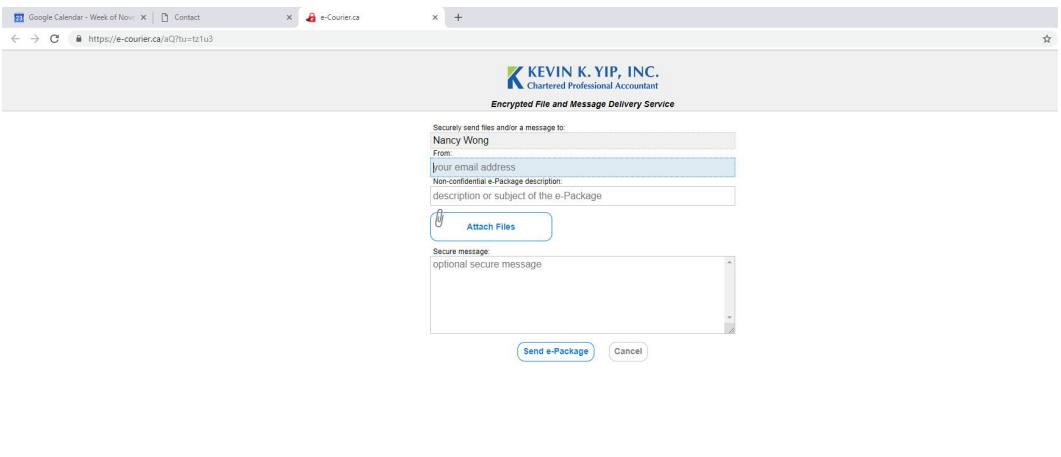

Powered by **P.COUIT PT.C2**<br>Contact e-Courier +1,694 261,493 +1,586 610,4631<br>Copyright 200-2018 Set Tous Inc. All rights reserved.<br><u>Terms of Sensine</u> Server Release s49.7 <u>Privacy Policy</u>